# Virtual Workspace Services Portal

VMware Horizon Client installation guide for personal devices

#### What do I need to know?

If you are using a corporate-owned device to connect, you do not need to make any changes.

If you are using a personal device to connect, you will need to install VMware Horizon Client software on your device. Note - if you already have VMware Horizon Client installed on your personal device please continue to follow these instructions to make you are using the latest version of the VMware Horizon Client for your personal device.

### What do I need to do?

If you are using a corporate-managed device to connect, you do not need to make any changes.

If you are using a personal device to connect, you will need to install VMware Horizon Client software on your device to connect by following these steps:

- 1. Identify your operating system
- 2. Uninstall any previously existing versions of VMware Horizon Client that are installed on your device
- 3. Download VMware Horizon Client software for your device
- 4. Install VMware Horizon Client software on your device
- 5. Choose your browser
- 6. Connect to the portal URL to launch your virtual desktop or application

### IMPORTANT: The following step-by-step guides only apply to personal or vendor-owned Devices

# Identify your device Operating System (OS) and download and Install Software.

Select the appropriate operating system for your device this will take you to further installation instructions located within this document.

Microsoft Windows

MAC OS

**ChromeOS** 

Apple iOS / iPad OS

# Windows - Installing VMware Horizon Client

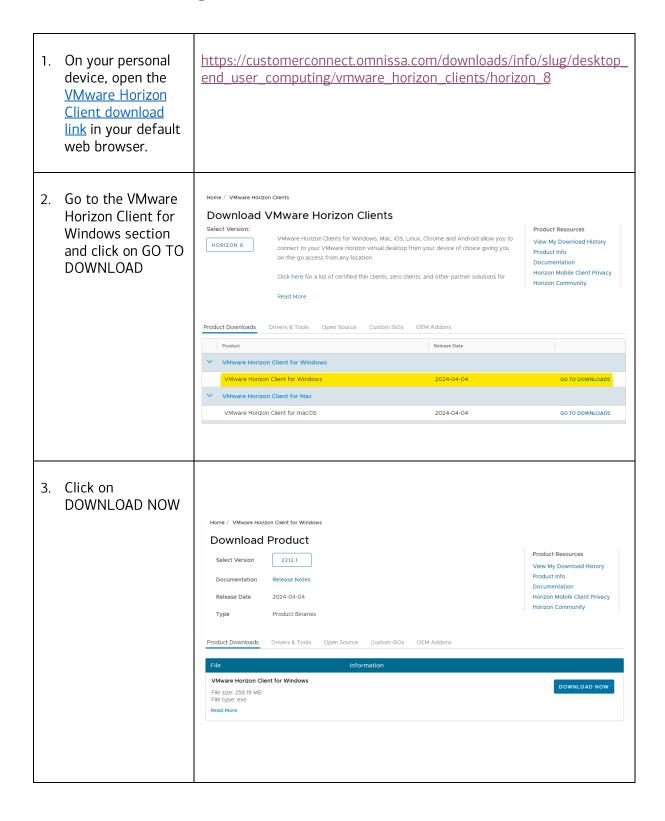

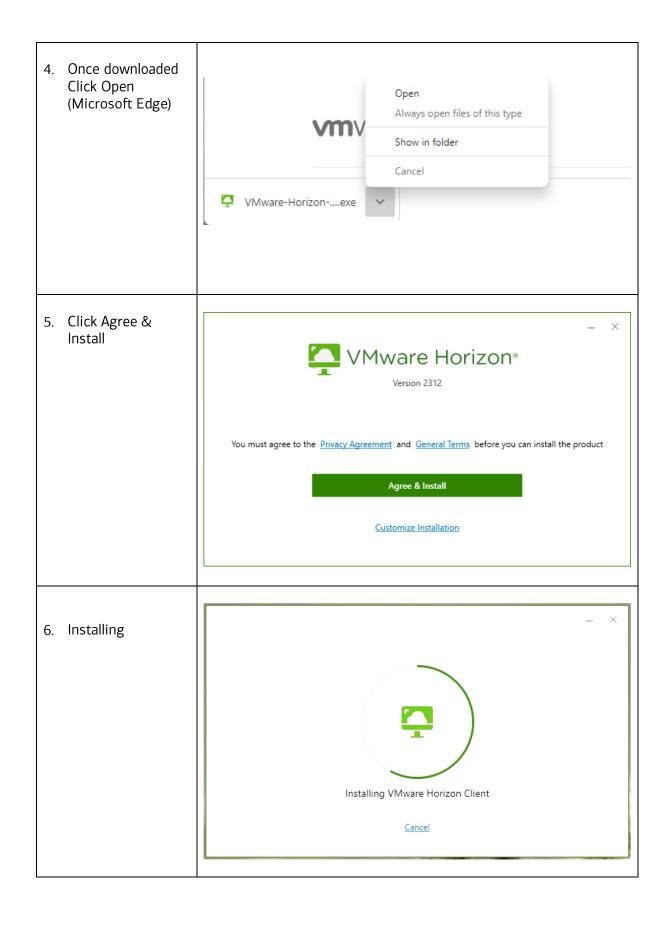

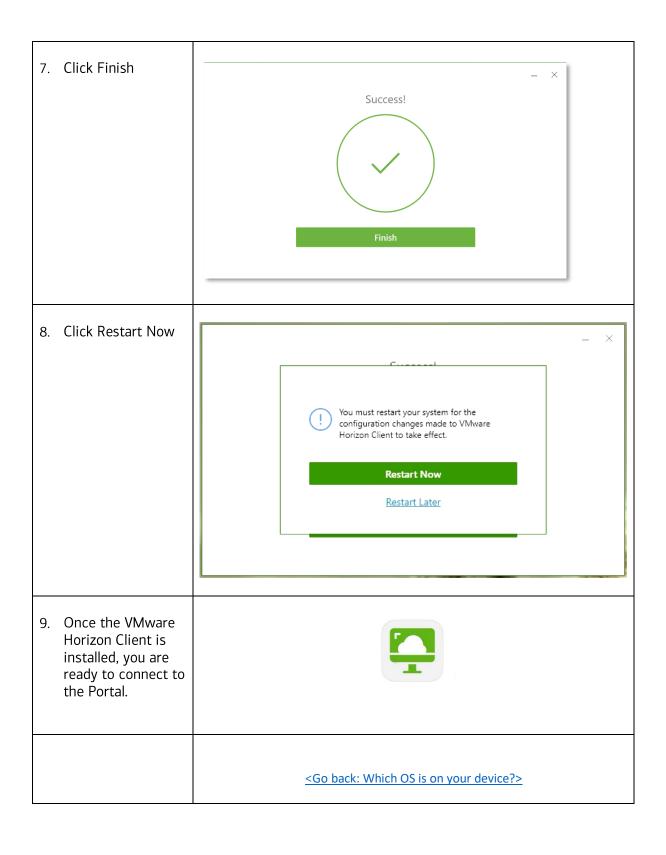

### Apple macOS - Installing VMware Horizon Client

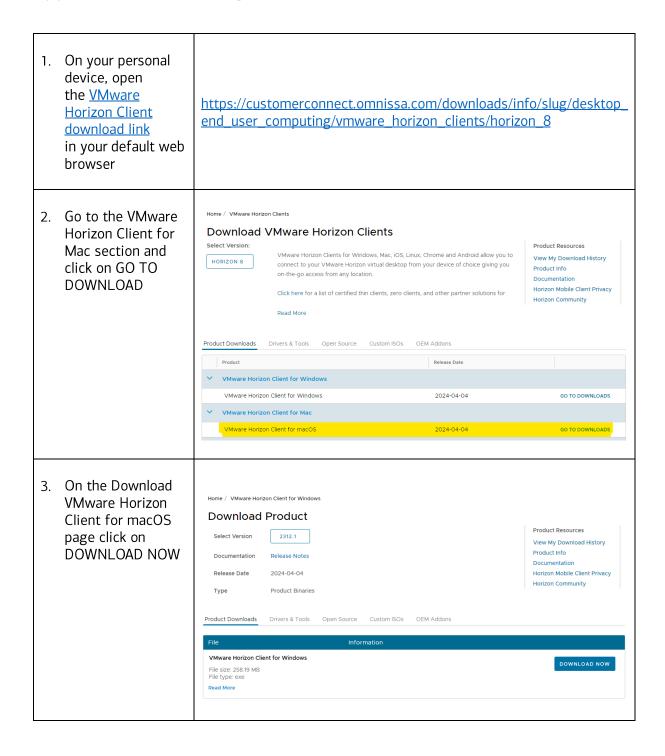

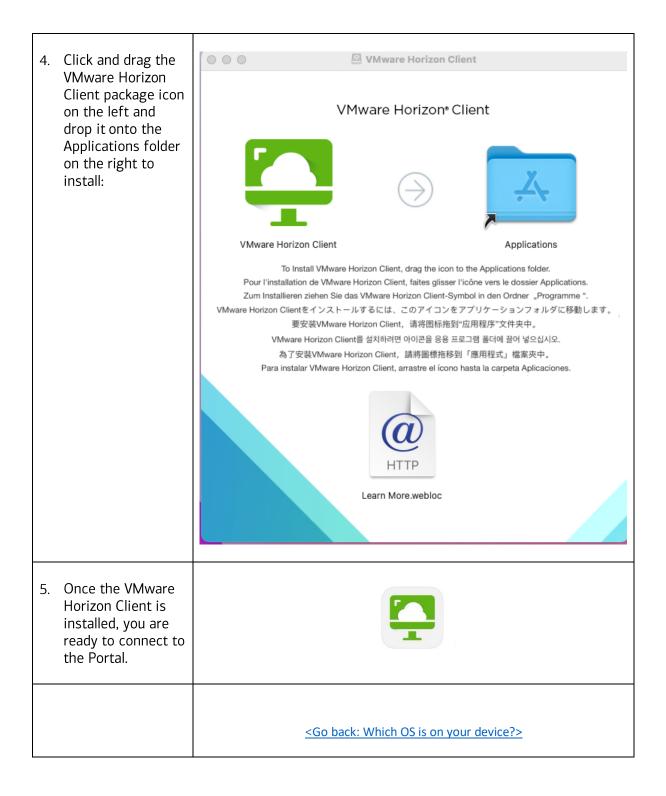

### ChromeOS – Installing VMware Horizon Client for Chrome

1. Download the VMware Horizon Q. Search extensions and themes chrome web store Client for Chrome from the **Google** △ Ohrome apps are available only on ChromeOS. They will no longer be available on ChromeOS starting from 2025 Web Store. Please use the link Mware Horizon Client for Chrome as it is sometimes ⊘ launch smeware.com 2.2 ★ (61 ratings) difficult to search and find the VMware Horizon Client for Chrome on the Google Web Store. 2. Download the VMware Custom **URL** Converter extension from the Vmware custom URL converter. Google Web Store. Extension Developer Tools 3 users Please use the link as the VMware Custom URL Converter extension is a hidden/nonsearchable item on the Google Web Store. 3. Once you have installed both the VMware Horizon Client and URL Converter, you are ready to connect to the Portal. <Go back: Which OS is on your device?>

## Apple iPad OS – Installing VMware Horizon Client for iOS

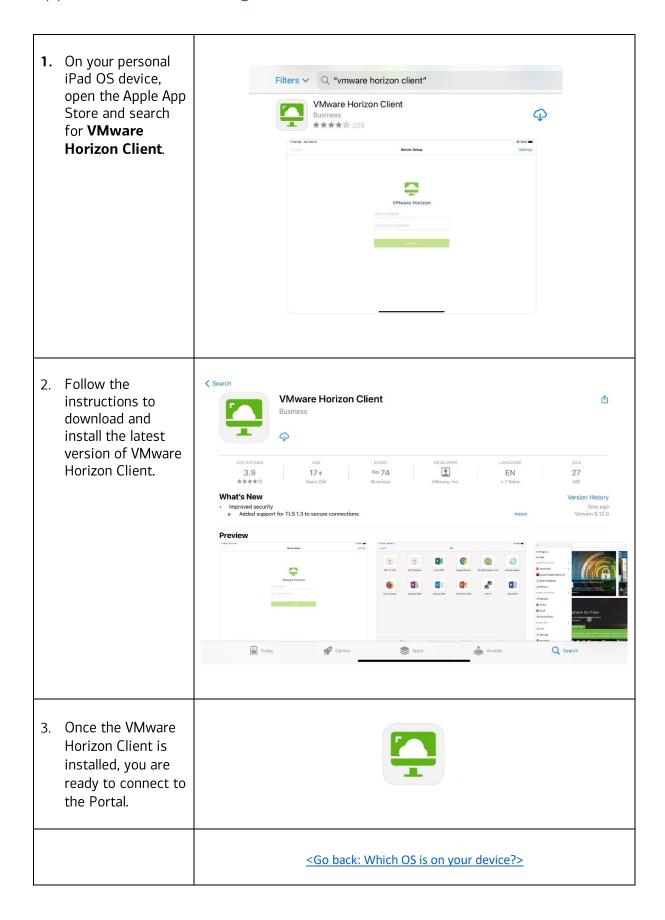